# **Pattern Recognition – Exercises**

Introduction to the Classification Toolbox

Peter Fischer, Shiyang Hu 14.10.2014 Pattern Recognition Lab (CS 5)

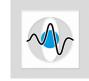

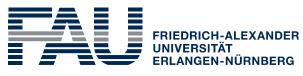

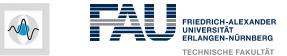

#### **Exercises**

- Theoretical and practical assignments
- No need to hand-in your results

#### • Requirements

- Mathematical background: statistics, calculus, linear algebra
- Useful reference for linear algebra: The Matrix Cookbook
- MATLAB programming
- Programming tasks: Extending the functionality of the classification toolbox
  - Preprocessing algorithms
  - Data sampling
  - Classification algorithms

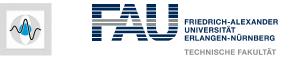

# **Classification Toolbox**

- Set of algorithms for pattern classification implemented in MATLAB
- Based on the Computer Manual in MATLAB to accompany Pattern Classification
- Types of files
  - Control routines for the GUI (e.g. classifier)
  - Preprocessing and feature selection algorithms
  - Error estimation methods
  - Clustering algorithms (e.g. k-means)
  - Classification algorithms

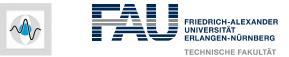

# **Starting Point**

Download base package of the classification toolbox from the exercise homepage <u>http://www5.cs.fau.de/lectures/ws-1415/pattern-recognition-pr/exercises/</u> and expand it to a local directory **(Login required!)** 

- The base package does not contain classification algorithms
- You will implement the algorithms of the lecture during the semester

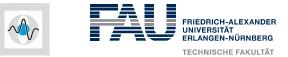

# **Usage of the Classification Toolbox**

- Set MATLAB working directory to the toolbox
- Call toolbox starting routine:
  >> classifier
- GUI can be used to
  - Create samples
  - Preprocess
  - Classify
  - Evaluate results

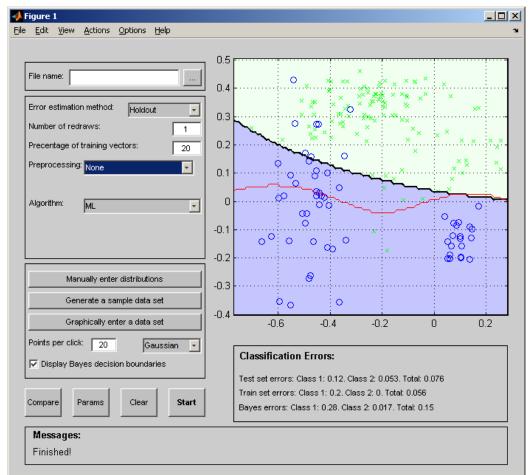

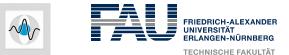

6

### **Toolbox Architecture**

- Inputs:
  - Patterns used for training: train\_patterns
  - Labels for training samples: train\_targets
  - Patterns used for test: test\_patterns
  - **Optional parameters**: parameters
- Output: test\_targets
- Example:

% Classify using the nearest neighbor algorithm function test\_targets = NearestNeighbor(train\_patterns, train\_targets, test\_patterns, parameters) 14.10.2014 | Peter Fischer, Shiyang Hu | Pattern Recognition Lab (CS 5) | Classification Toolbox

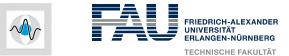

### **Toolbox Architecture**

- Copy M-file of algorithm to toolbox directory
- Add a reference line in Classification.txt with the format: <Algorithm name>@<Caption>@<Default Parameters>@<Display field>
  - <Algorithm name>: name of algorithm AND M-file
  - <Caption>: caption to be displayed near the parameter entry box
  - <Default parameters>: set of parameters given as initial set
  - <Display field>: indicates whether parameters are needed or not
    - Type N in this field if no parameters are needed
    - Type s to open a short parameter window in the GUI
    - Type L to open a long parameter window whenever algorithm is invoked
- **Describe the algorithm in** contents.m

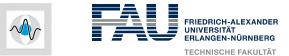

#### **Toolbox Architecture**

- **Examples:** Classification.txt
  - NearestNeighbor@ @ @N
  - KNearestNeighbor@Num of nearest neighbors:@3@S
  - SVM@Kernel, Ker param, Solver, Slack:@['RBF', 0.05, 'Perceptron', inf]@L
- Examples: Contents.m
  - % Parametric classification algorithms
  - % ML Maximum likelihood algorithm
  - 00
  - % Non-parametric classification algorithms
  - % NearestNeighbor Nearest neighbor algorithm

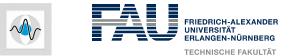

#### **Nearest neighbor algorithm**

• Nearest neighbor classifier: assign a test pattern to the class of the closest training pattern

 $y^* = y_{i^*}$  $i^* = \operatorname{argmin}_i ||x^* - x_i||$ 

- Implement as MATLAB function
- Integrate M-file to classification toolbox
- Generate training/test patterns in GUI and test the algorithm